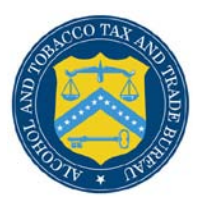

## COLAs Online 3.4

## **What's New in COLAs Online 3.4 (Industry Members)**

January 10, 2011

The following enhancements in functionality and interface are included in Version 3.4 of the COLAs Online system:

- **[TTB Online Portal Access](http://10.162.224.124/ttbgov_dev_data/pdf/cola/cola-online-portal.pdf)** Authenticated users may now log on to COLAs Online or Formulas Online from the same main page: TTB Online Portal. (Remember, you have to submit a new registration form if you want access to Formulas Online).
- **[Update My Profile](http://10.162.224.124/ttbgov_dev_data/pdf/cola/update-my-profile.pdf)** COLAs Online users may now set authentication questions and answers, as well as modify your user registration, on the *My Profile* page. These authentication questions allow COLAs Online users to set your own password, even if you have forgotten it, without contacting the TTB Help Desk for assistance.
- **[Create a New User Registration](http://10.162.224.124/ttbgov_dev_data/pdf/cola/create-new-user.pdf)** People interested in registering to use COLAs Online may now submit the registration request form electronically. Existing COLAs Online users may also now [Modify User Registration](http://10.162.224.124/ttbgov_dev_data/pdf/cola/modify-user-registration.pdf) to make changes to your account, for example to add or delete permits or to modify a user's role.
- **[Activate a User ID](http://10.162.224.124/ttbgov_dev_data/pdf/cola/activate-user-id.pdf)** Once TTB processes your registration and notifies you of your user ID, new COLAs Online users may now activate your own user ID.
- **[Set New or Forgotten Password](http://10.162.224.124/ttbgov_dev_data/pdf/cola-change-password.pdf)** Online users may now set new or forgotten passwords yourselves. Existing COLAs Online users must [Update Your Profile](http://10.162.224.124/ttbgov_dev_data/pdf/cola/update-my-profile.pdf) to set authentication questions and answers in order to use this feature.
- **[Deactivate Permit Access](http://10.162.224.124/ttbgov_dev_data/pdf/cola/deactivate-permit-access.pdf)** COLAs Online users may now submit a modification to a user registration to deactivate access to a company's data.
- **[Formulas Online](http://10.162.224.124/ttbgov_dev_data/foia/fonl-main.shtml)** There is a new *Formulas Online* menu option that allows COLAs Online users who also have registered to use Formulas Online to jump to that system.